# SJT-YBA 电梯语音报站器(V13 版) 使用说明书

版本: V1.2

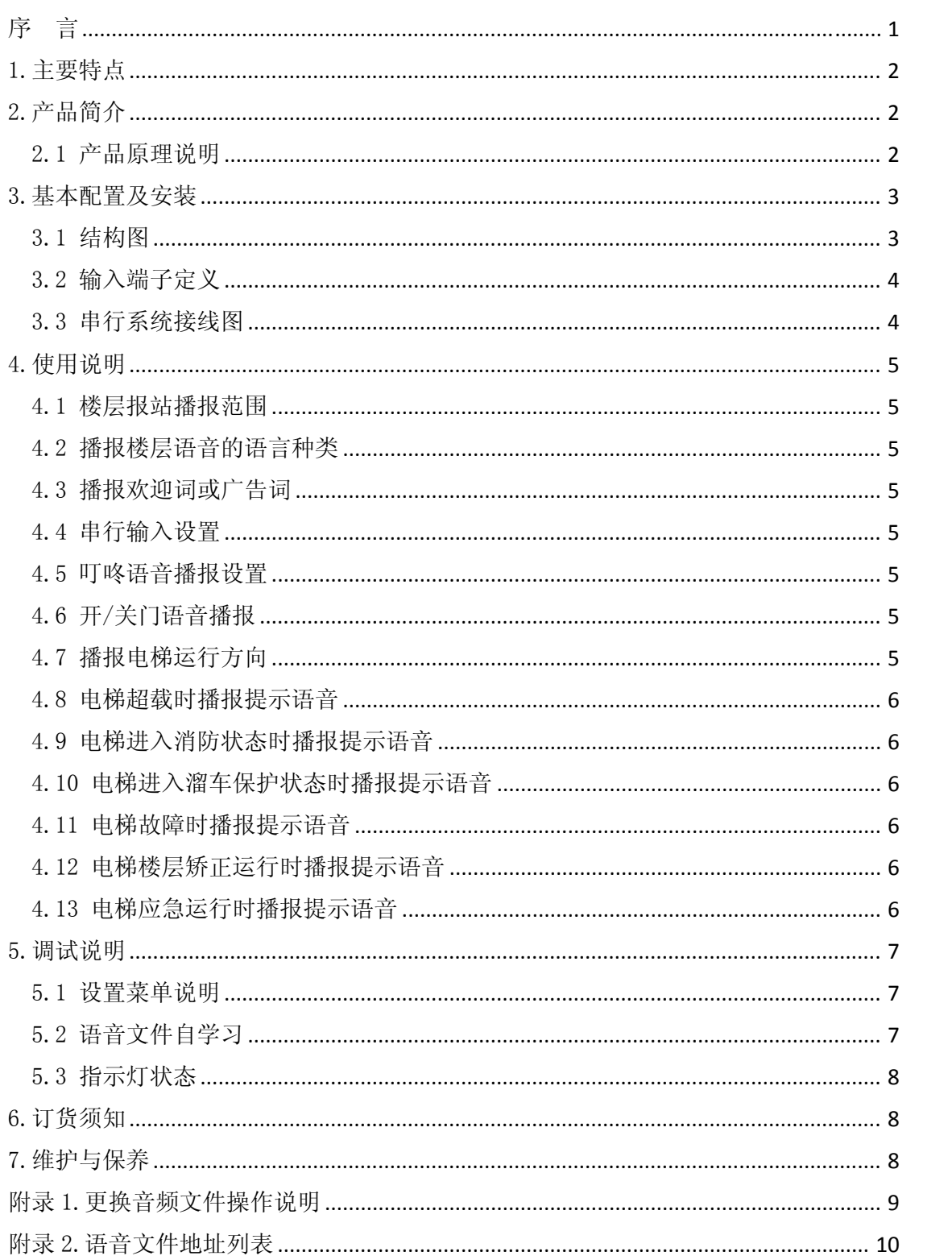

## 目录

## 序 言

SJT-YBA 电梯语音报站器(V13 版),是我公司推出的 V12 版本的升级。V13 继承了 V12 版本的全部功能。也是基于本公司 CAN 总线电梯控制系统的电梯语 音报站系统。它不但具有一般电梯语音报站器的基本功能,而且相应的接线、 配置简单,外观精巧。其主要技术特点有:

- 1. 内置 FLASH 的语音模块,语音为 MP3 格式,音质优美程度接近 CD。通 用性好,占据容量小,容易制作。FLASH 作为存储语音的载体,性能 高, 安全性高, 语音更新十分方便, 只需通过 USB 接口与电脑连接即 可自由更换 FLASH 的音频内容;
- 2. 在产品的语音合成录制中,使用"GOLDWAVE"专业语音软件进行音效 处理。特殊语音播报用户可自行制作,也可以由本公司制作,只要将 制作好的语音文件按照规定存于语音芯片的 FLASH中即可实现特殊语 音播报功能,大大缩短供货时间。

适用于本公司开发的 CAN 总线电梯控制系统。

## 1.主 主要特点 点

- 工作可靠,抗干扰能力强
- 安装方便,无须调试
- 电梯运行方向、层站播报

## 2.产 产品简介 介

SJT-YBA 电梯语音报站器(V13 版)如下图所示:

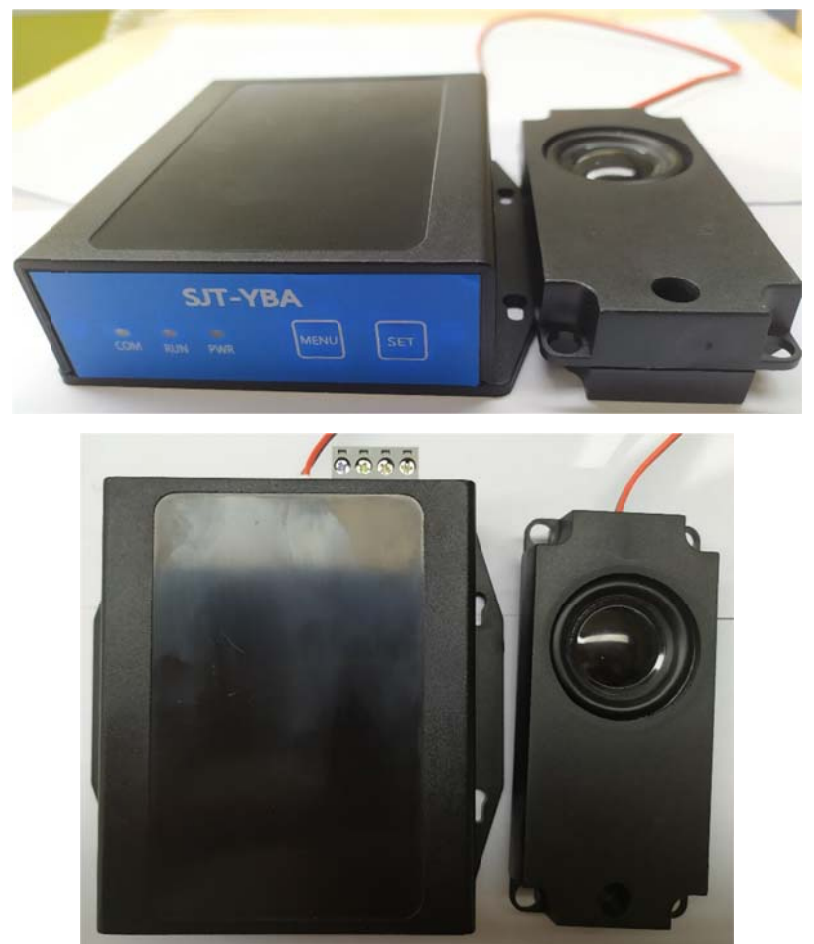

图 1 产品实物 物图

#### 2.1 产品原理 理说明

采用 用单独的语音 音芯片进行语 语音处理,全部 部语音文件存 存储在内部串 串行 Flash 中 中,并通过 USB 接口与电脑连接进行文件更换。 语音报站器 V13 壳体为塑料材质,黑色。内部使用 ARM 内核单片机作为主控 MCU,并

根据收到电梯到达的层站信息,控制语音芯片解码音频文件,并经由功放电路驱动音箱, 实现 现相应层站的 的语音播报。 工作原理为: 语音报站器与电梯控制系统通讯后, 实时接收 CAN 总线上的电梯数据,

V1.2

## 3.基 基本配置 置及安装

#### 3.1 结构图

#### 3.1. .1 尺寸图

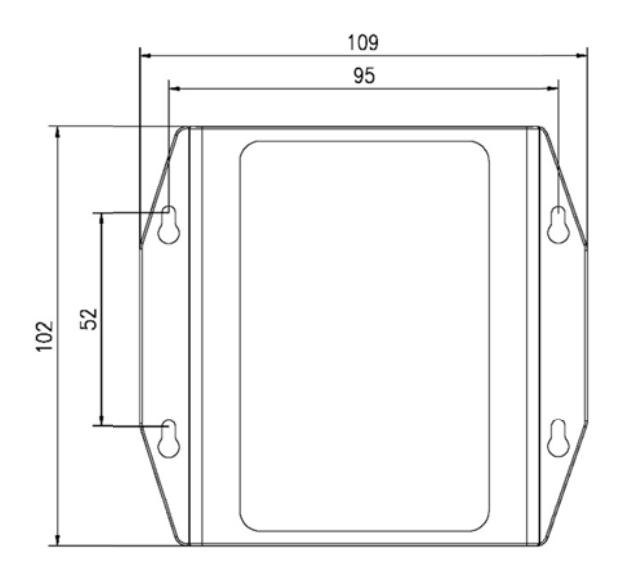

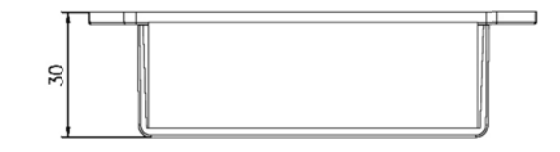

图 2 语音报站器尺寸图

3.1. .2 侧视图

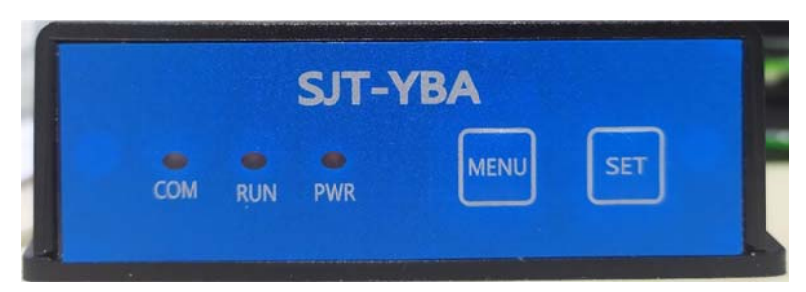

图 3 产品正面 图

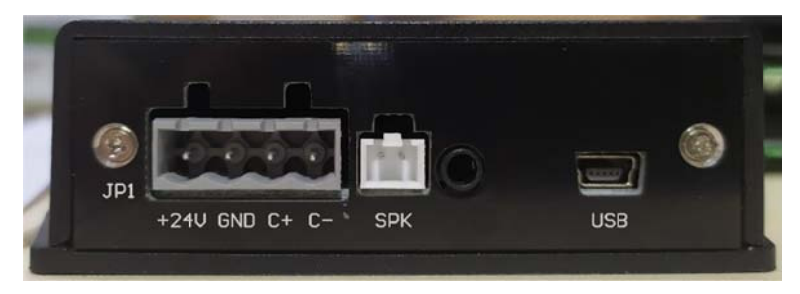

图 4 产品背面 图

## 3.2 输入端子定义

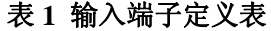

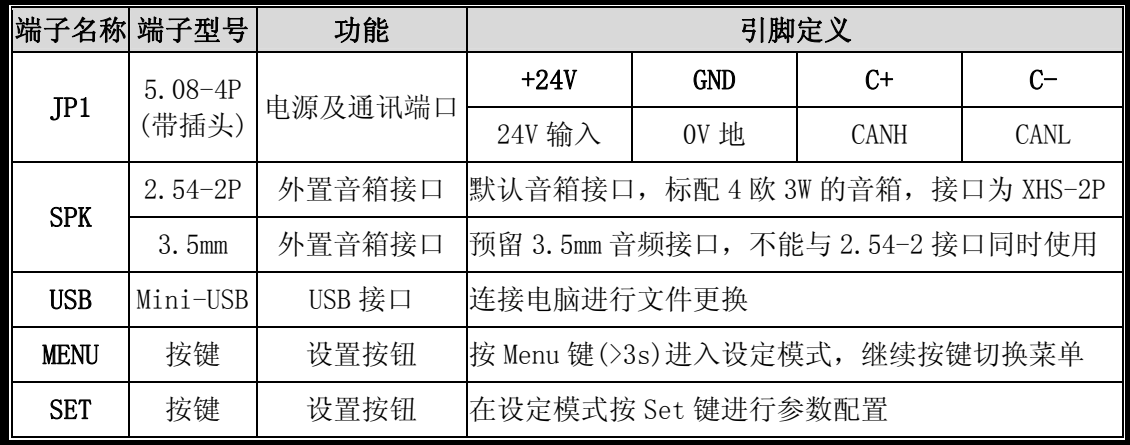

## 3.3 串行系统接线图

图 4 上方为语音报站器的接线端子,下方为轿厢随行电缆,请将语音报站器接线端子 的+24V 与轿厢随行电缆的 24T 相连, GND 与 GND1 相连, C+与 C+相连, C-与 C-相连。

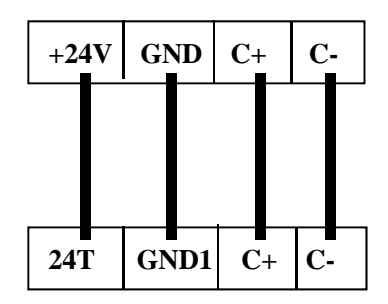

语音报站器的接线端子

轿厢随行电缆

图 5 端子接线图

## 4.使用说明

#### 4.1 楼层报站播报范围

- 1.标准串行系统播报范围为 ﹣3 ~ 50、G、B、B1、B2、1A、2A、3A、12A、12B、13A、 17A。 其中 G 中文播报: G 楼到了; 英文播报: The Ground Floor; 其中 B 中文播报: B 楼到了: 英文播报: B floor; 其中 B1 中文播报: 地下 1 楼到了: 英文播报: Basement One: 其中 B2 中文播报: 地下 2 楼到了; 英文播报: Basement Two。 2.电梯运行到站换速后,在停靠前播报到站层语音,如"1 楼到了"。
- 

#### 4.2 播报楼层语音的语言种类

语音芯片在进行语音文件拷贝时,可以导入两套语音(默认为中文+中英文),然后通 过按键菜单设置选择。

#### 4.3 播报欢迎词或广告词

1.通过设置菜单选择是否播报欢迎词或广告词;

- 2.串行系统基站关门后播报欢迎词"欢迎乘坐电梯";
- 3.欢迎词也可根据客户的要求播报广告词和欢迎词。

#### 4.4 串行输入设置

串行输入:播报信号通过 CAN 总线通讯获得。

#### 4.5 叮咚语音播报设置

通过设置菜单选择在播报到站前是否播报叮咚。

#### 4.6 开/关门语音播报

1.通过设置菜单选择有无开/关门语音播报;

- 2. 电梯开门信号输出后,物件后播报"电梯开门";电梯开门信号输出后,如再次发生开门输 出,则再次进行播报;
- 3. 电梯关门信号输出后播报"电梯关门";如电梯有运行方向, 先播报运行方向后再 播报"电梯关门"。

#### 4.7 播报电梯运行方向

- 1. 电梯开门并且有运行方向播报语音"电梯上行"或"电梯下行";
- 2.关门时如按开门按钮或有安全触板开门信号重报方向语音;
- 3.电梯一直处于开门状态时,播报方向后计时 20 秒重报方向语音。

#### 4.8 电梯超载时播报提示语音

- 1. 有超载信号时播报"电梯超载,请后来的乘客下一次乘坐";
- 2.电梯一直处于超载状态时,播报后计时 20 秒重报超载语音提示。

#### 4.9 电梯进入消防状态时播报提示语音

- 1. 有消防信号时播报"大楼发生火灾,请乘客立即撤离电梯";
- 2.电梯一直处于消防状态时,播报后计时 20 秒重报消防语音提示。

#### 4.10 电梯进入溜车保护状态时播报提示语音

- 1. 有溜车保护信号时播报"电梯发生故障,请尽快撤离";
- 2.电梯一直处于溜车保护状态时,播报后计时 20 秒重报溜车保护语音提示。

#### 4.11 电梯故障时播报提示语音

1. 有故障信号时播报"乘客您好,电梯故障,请您不要惊慌,不要自行扒门,请按下 警铃按钮后安心等待救援。";

2.电梯一直处于故障状态时,播报后计时 60 秒重报故障语音提示。

#### 4.12 电梯楼层矫正运行时播报提示语音

- 1. 电梯进行楼层矫正运行时播报"电梯故障恢复,正在矫正位置,请您不要惊慌";
- 2. 电梯一直处于进行楼层矫正自动运行时,播报后计时 20 秒重报楼层矫正语音提示。

#### 4.13 电梯应急运行时播报提示语音

1. 电梯进入应急运行时播报"电梯备用电源已启动,请您不要惊慌,待电梯开门后, 尽快撤离电梯。";

2.电梯一直处于应急状态且不在门区时,播报后计时 60 秒重报应急运行语音提示。

## 5.调试说明

#### 5.1 设置菜单说明

设定模式:语音报站器安装成功,接通电源后会听到"运行模式"的语音提示, 在此状态下,长按 Menu 键 3s 后松开,会听到"设定模式"的语音,进入设定模式。 在设定模式下,短按 Menu 键切换菜单,短按 Set 键切换设定选项, 菜单及设定选 项均有语音提示,具体内容如下:

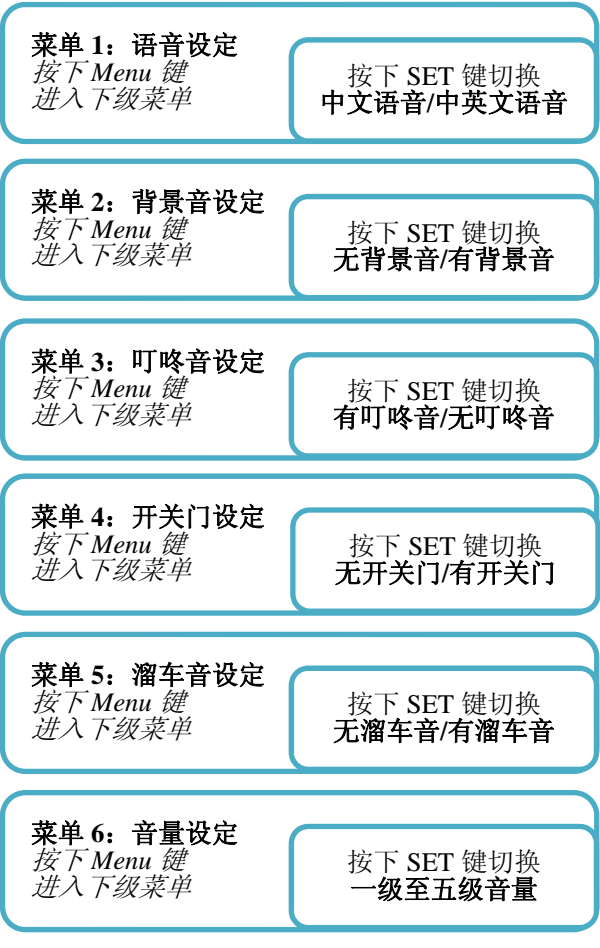

#### 图 6 设置菜单

运行模式: 在设定模式下, 长按 Menu 键 3s 后松开, 会听到"运行模式"的语音, 进 入运行模式。如果在设定模式下,超过 60s 没有按键按下,会自动退出设定模式,进入运 行模式。

#### 5.2 语音文件自学习

语音报站器安装成功,未上电前,同时按下 Menu 键及 Set 键,然后上电,当 RUN 工作 指示灯闪烁时, 松开 Menu 键及 Set 键, 进入语音文件自学习状态。

进入语音文件自学习模式后,语音报站器将学习内部 Flash 中的文件信息,每次拷贝 过语音文件后,需要重新进行一次自学习。

当学习完毕且成功时,会发出"语音文件更新成功",然后发出"运行模式"的语音提 示,进入正常运行状态。如果学习失败,将不会发出任何声音,且程序复位,重新进入语 音文件自学习模式。

#### 注:重新烧写语音报站器程序后,下次上电时会自动进入到语音文件自学习状态;将语音 报站器通过 USB 数据线连接电脑后,下次上电时会自动进入到语音文件自学习状态。

#### 5.3 指示灯状态

电源指示灯 PWR 常亮表示电源正常。

通讯指示灯 COM 闪亮,表示通讯信号正常。

工作指示灯 RUN 状态如下:

- ——运行模式下,慢速闪烁(周期 2s)。
- ——设定模式下,中速闪烁(周期 1s)。
- ——上电时单个按键嵌入,快速闪烁。
- ——自学习状态下,快速闪烁。
- ——通过 USB 数据线连接电脑后,"呼吸"闪烁。
- ——常亮,表示出现程序故障,可能是语音模块损坏,或语音文件自学习失败。
- ——不亮,表示出现未知故障,可能是硬件损坏(如 led 损坏)。

### 6.订货须知

该语音报站器可以根据您的需要,提供您希望播放的语音信息。为了方便您的使用, 请您在定购语音报站器之前认真填写订货信息卡,我公司会根据您所提出的要求为您录制 相应的语音音频文件。

#### 7.维护与保养

电梯语音报站器可 7\*24 小时持续运行,无需定期检查与保养,仅当出现以下情况时, 需要进行维护处理:

- 长时间无声音。如电梯正常运行,但很长时间没有声音播报,请在确保接线正确 的情况下, 按下列步骤检测:
	- 1. 检查 PWR 指示灯是否常亮,若指示灯不亮,检查接线端子的"+24V"和"GND" 是否正确连接;
	- 2. 检查 COM 指示灯是否闪烁, 若指示灯不闪烁, 请在系统通信正常的情况下, 检查接线端子的"C+"和"C-"是否正确连接;
	- 3. 检查 RUN 指示灯是否闪烁,若指示灯不闪烁,则可能是语音报站器硬件损坏。
	- 4. 检查音箱插口是否被灰尘阻塞、检查音箱是否有损坏。
	- 5. 通过 USB 数据线将语音报站器连接电脑,检查内部文件是否正常。
	- 6. 接好音箱,重新上电,注意是否有"运行模式"的声音播报,如长时间后仍 没有听到任何声音,请联系厂家处理。
- 调整楼层显示后或需要更换语音时。调整控制系统的楼层显示后,如楼层显示特 殊,语音报站器内部没有该楼层语音文件,则需要更换文件:遇到用户对语音文 件内容不满意或想要更换背景音乐等情况时,需要更换文件。

更换文件时,先断开设备电源,然后并按照"附录 1. 更换音频文件操作说明"进 行文件更换,音频文件命名规则见"附录 2.语音文件地址列表"。

- 播报内容异常。如遇到播报楼层错误或提示语音异常的情况,请按照"5.2 语音 文件自学习"重新进行语音文件自学习。
- 按键、接口损坏。按键无反应,连接电脑无反应等硬件问题,请联系厂家处理。

## 附录 1. 更换音频文件操作说明

#### 1. 连 连接电脑

使用USB数据线将语音报站器与电脑连接起来,在我的电脑出现盘符"可移动磁盘"。

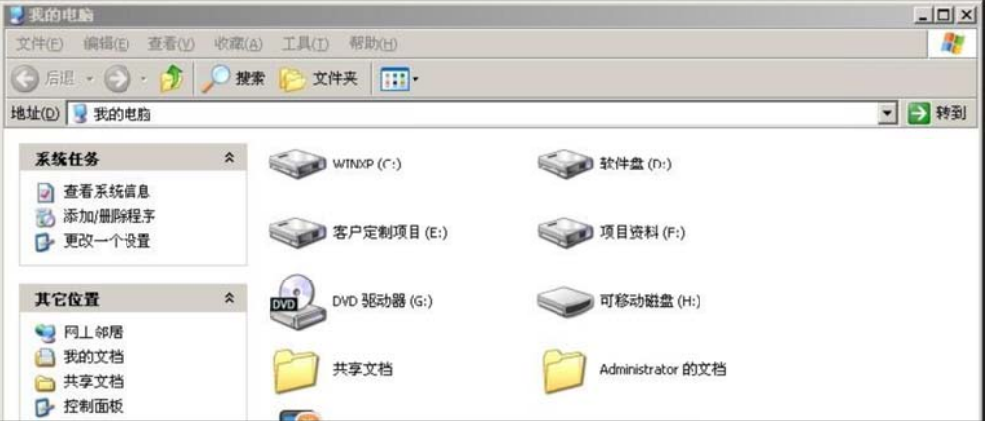

#### 2. 拷 拷贝音频文件

2. 拷贝音频文件<br>将相应的语音文件拷贝到新盘符根目录下即可,语音文件命名规则如下图:

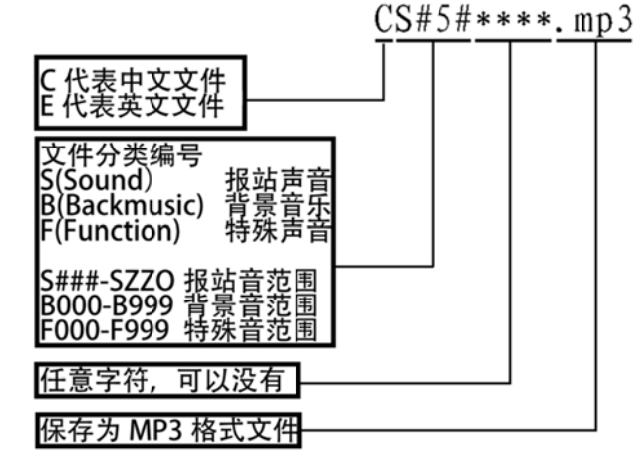

"S#5#"中的后三位("#5#")与设置的三位显示对应,可设置范围如下表:

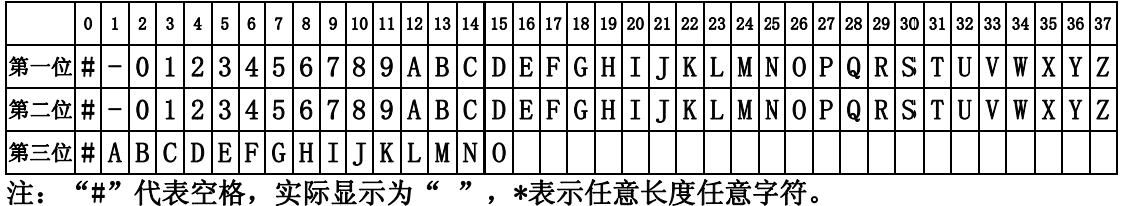

语音 音报站寻址: 所有可以 以显示的字符 符组合均有独 独立地址(文 文件名前缀) 。(中文范 范围 CS###-CS SZZO,英文范 范围 ES###-E ESZZO)

背景 景音乐寻址: 中文 1000 首(CB000-CB999),英文 1000 首(EB000-EB999)。 注: 程序中已经固化背景音乐地址, 共三首 (CB000 \*\*\*.mp3、 CB001 \*\*\*. mp3、CB002 \*\*\*. mp3)。

特殊 殊声音寻址: 中文 1000 个(CF000-CF999),英文 1000 个(EF000-EF999) 。

注:1.特殊声音请见附录 2;

#### 2.全全部文件数量不可超过300个,且不可使用文件夹,如果您想要增加的语音不在附录 2中,或与现有语音存在冲突,请与厂家联系。

## 附录 2.语音文件地址列表

常用到站语音文件地址(文件名):

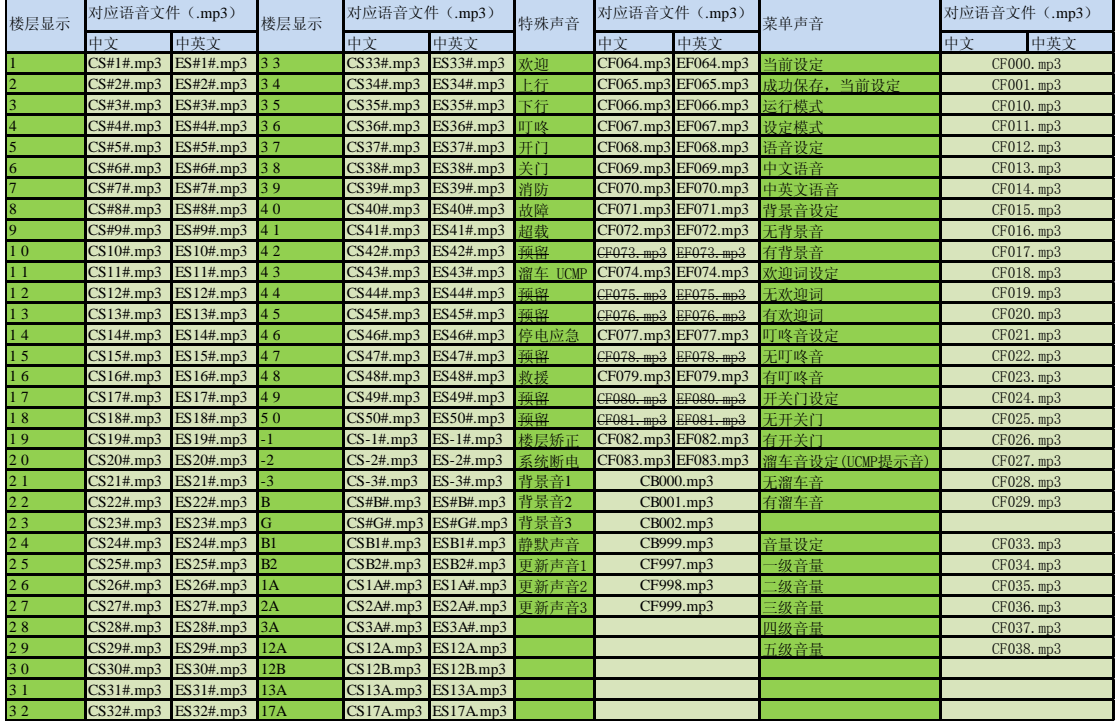

注:如果设置的楼层显示不在此列表中,请与厂家联系,咨询对应语音文件的名称。